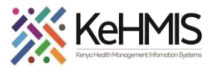

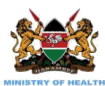

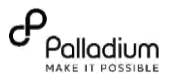

## **KenyaEMR Upgrade SOP**

**Last updated: 2nd Aug 2021**

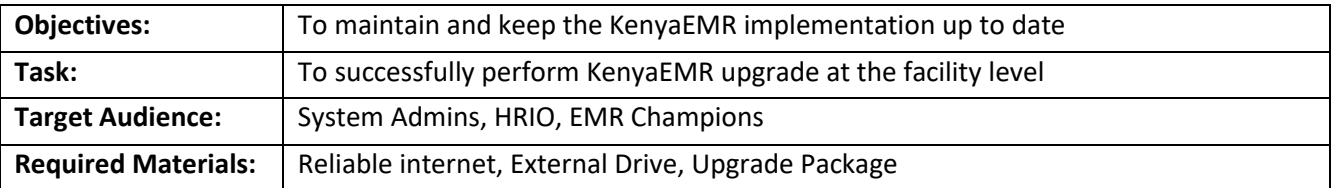

**WARNING!** Perform a database backup before starting this upgrade process.

1. Download the new upgrade package from GitHub repository. Copy the new upgrade package to your Ubuntu desktop or Home directory

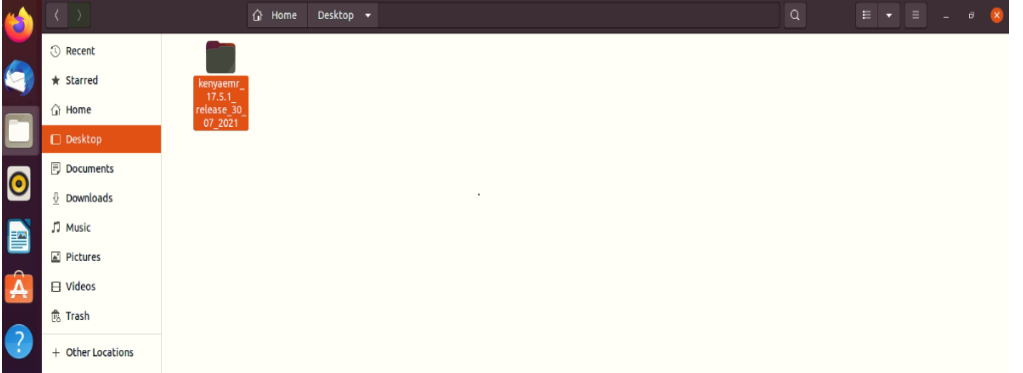

- 2. Open the terminal i.e. **Ctrl+Alt+t**
- 3. Navigate into the upgrade package folder i.e. **cd /Desktop/upgrade\_package** and hit enter.

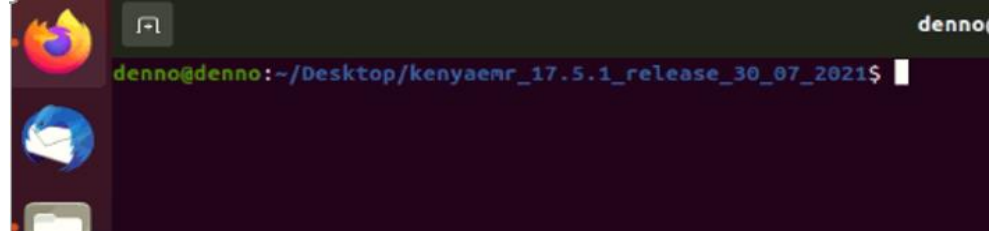

4. Run the Upgrade script as a super user i.e.

## *sudo sh upgrade.sh*

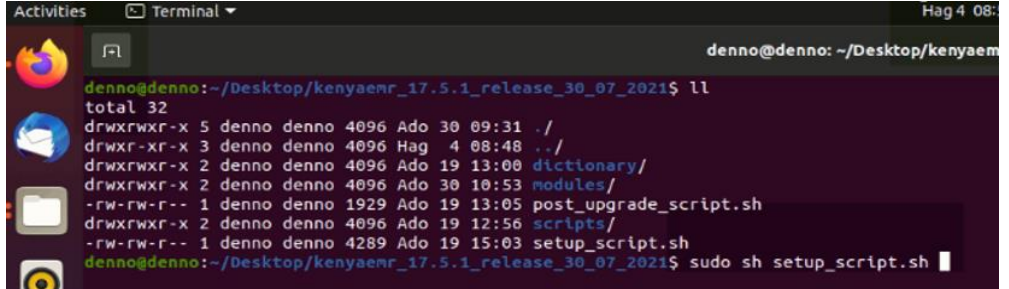

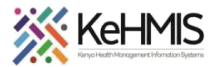

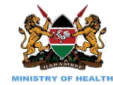

## **(You will be required to supply your password and hit enter)**

5. Wait for the upgrade to run to the end.

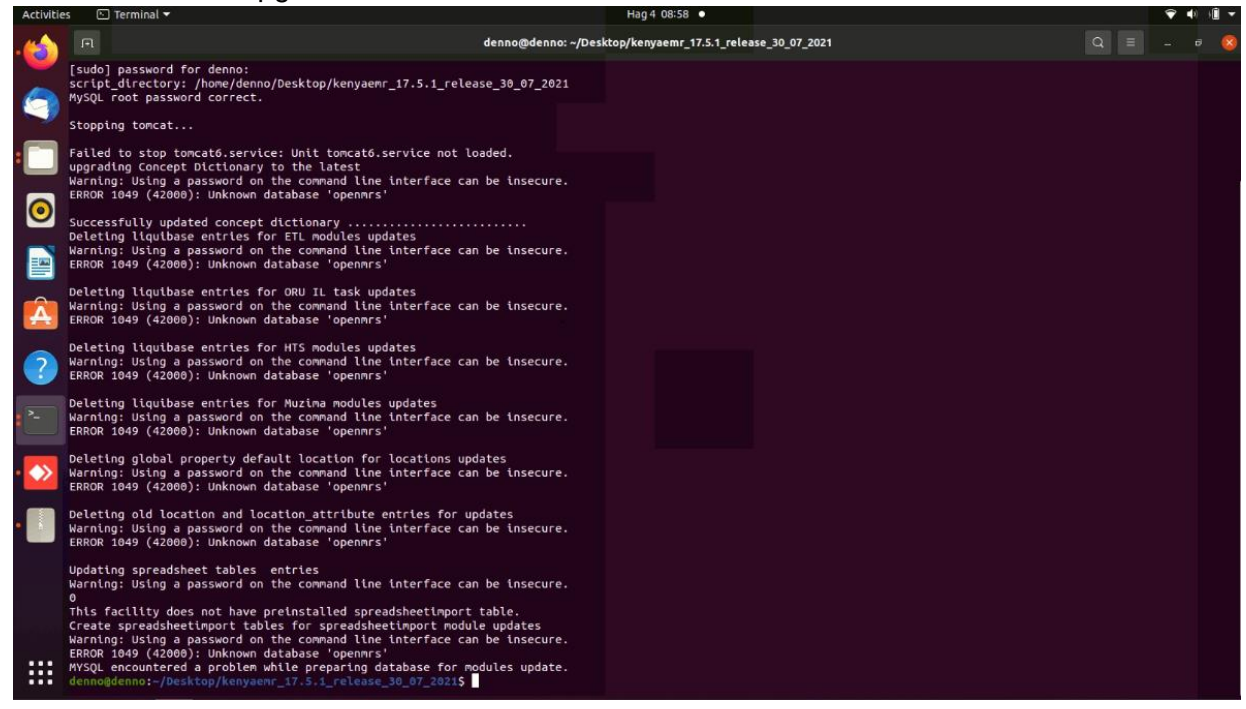

6. Run any other post upgrade script (if any). Otherwise, the process ends at this point. the Post Upgrade script as a super user i.e. *sudo sh post\_upgrade.sh* 

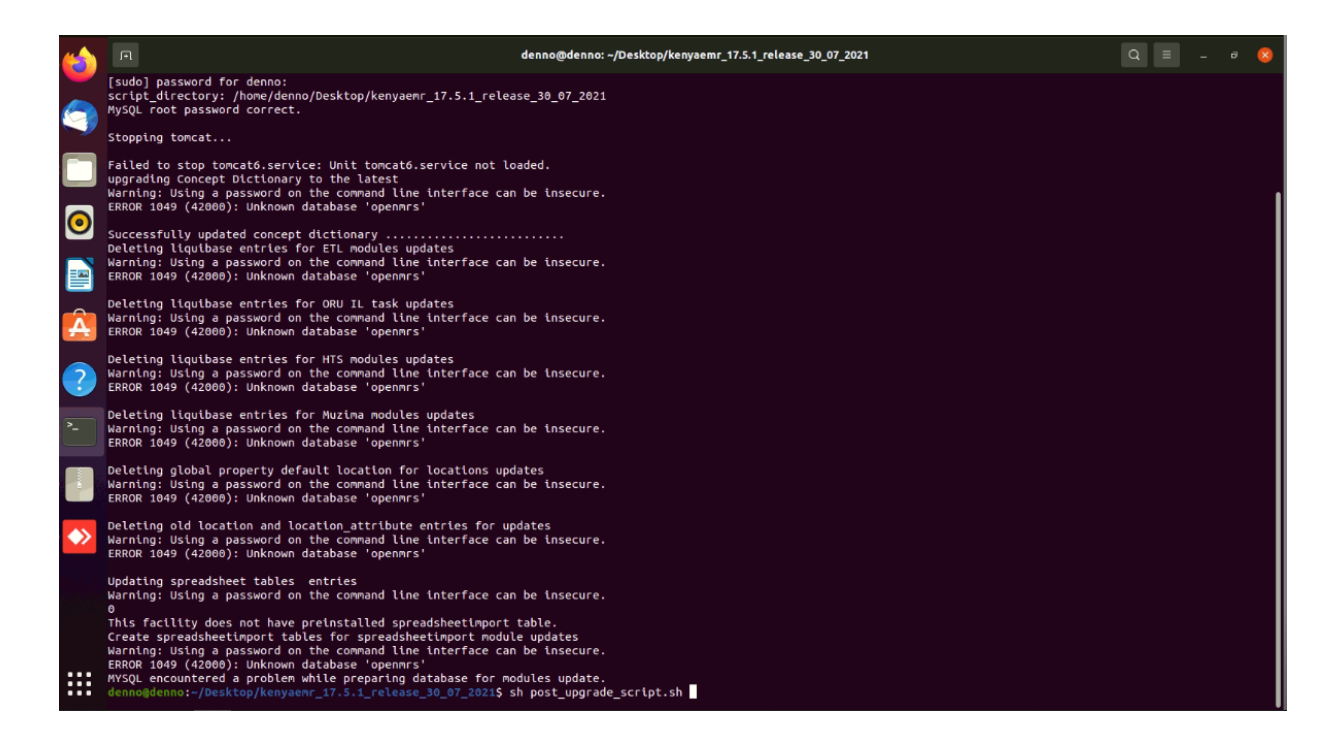

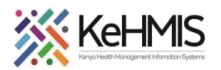

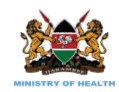

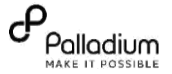

7. Wait for the upgrade to run to the end. You will have successfully upgraded KenyaEMR to the latest version

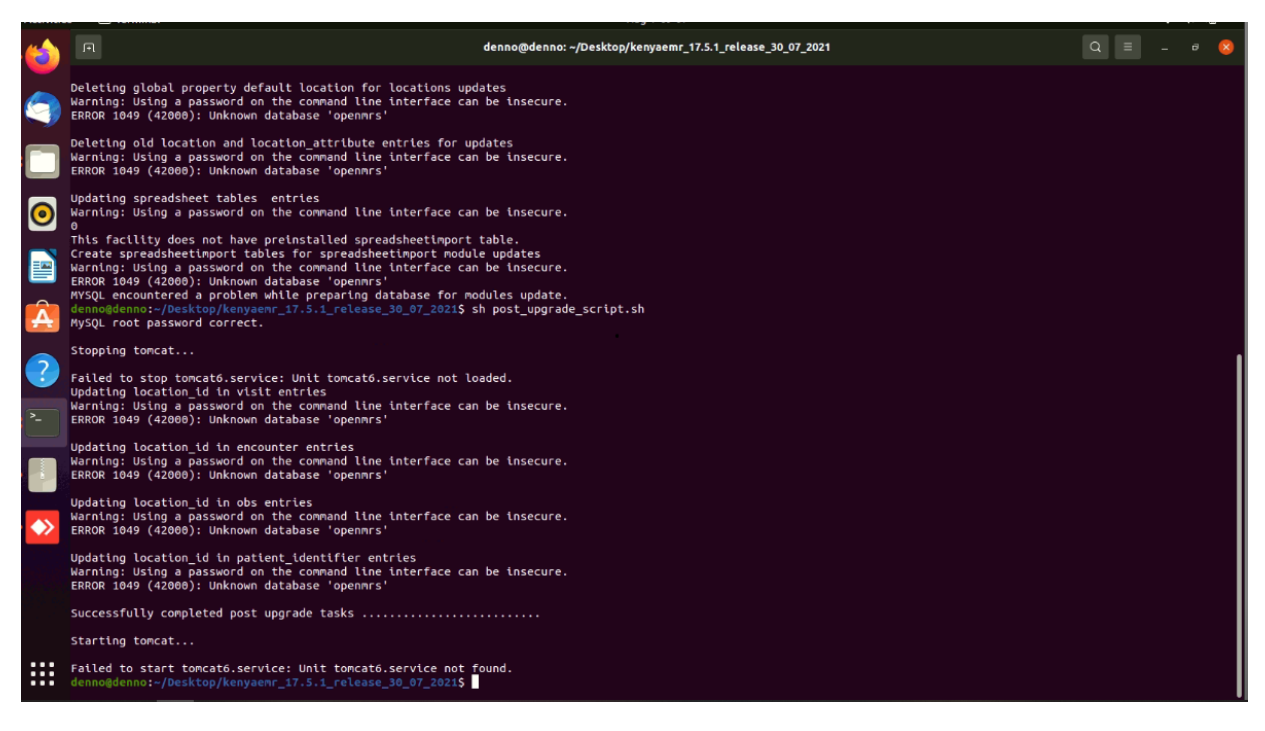

Close the terminal.

END